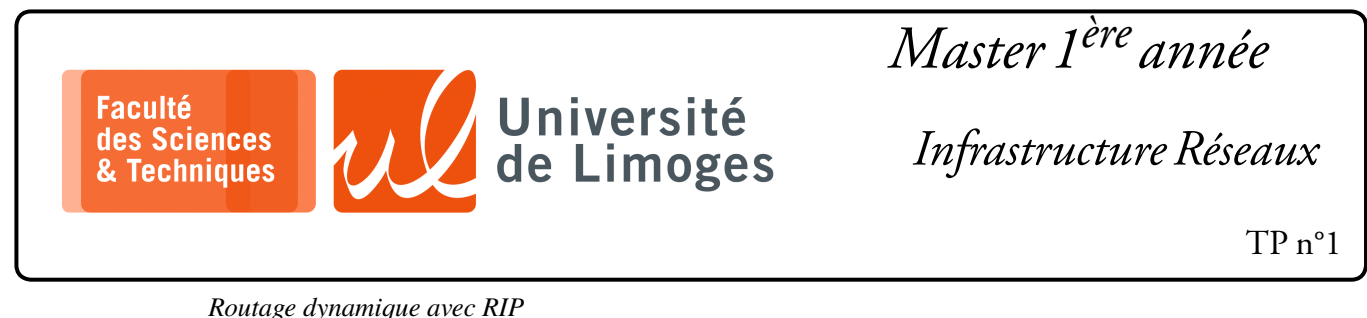

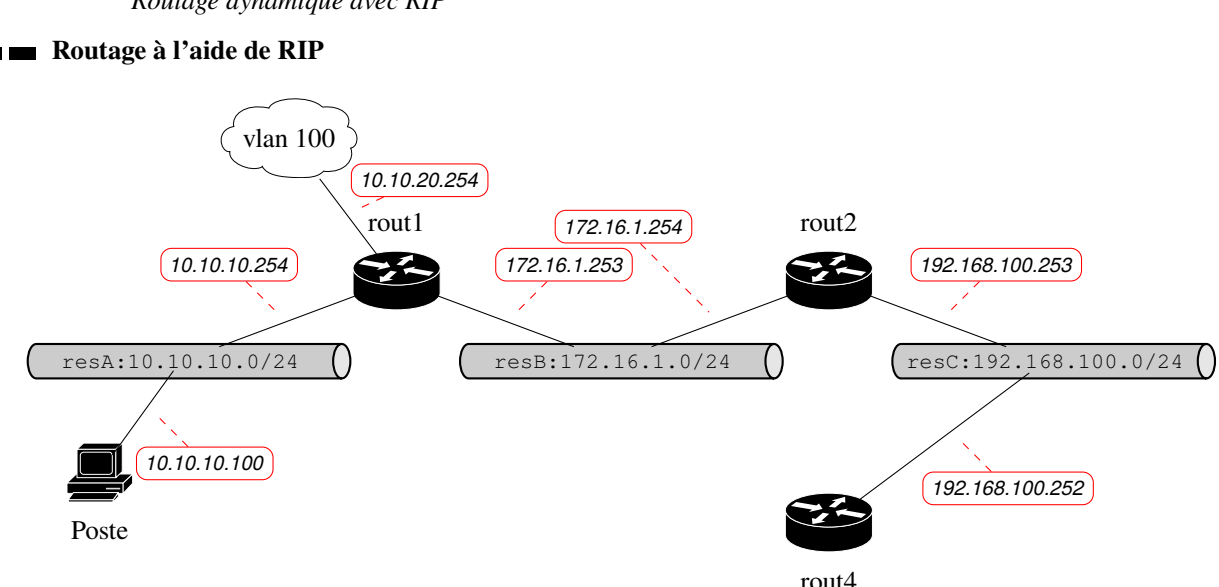

# **But de la simulation**

- ⊳ configurer et déployer le protocole RIP ;
- ⊳ analyser les paquets échangés et le fonctionnement du protocole ;

## **Mise en place de la simulation** :

- ⋆ On utilisera le logiciel frr qui peut mettre en œuvre les protocoles BGP, OSPF, OSPF6 (en IPv6), RIP, RIPng (en IPv6) et IS-IS ;
- ⋆ les routeurs rout1, rout2 et rout3 vont être simulés par des « *netns* » ;
- ⋆ la machine « Poste » va être simulée par un netns ;
- les 3 réseaux resA, resB et resC vont être simulés par des switches (open-vSwitches sous Linux);
- le VLAN correspondra uniquement à une interface du routeur rout1 sans connexion extérieure réelle ;
- ⋆ le protocole de routage RIP va être mis en œuvre par frr (*cf cours d'Infrastructure Réseaux).*

# **Pour l'installation d'Open-vSwitch :**

```
\square xterm.
rezo@ishtar:~$ sudo apt install openvswitch-switch
```
# **Pour l'installation de frr sur la VM** :<br>  $\Box$  xterm <br> **EQ**

xterm rezo@ishtar:~\$ sudo apt install frr

On va configurer l'outil frr de manière à ce qu'il **ne tourne pas** sur le « *netns root* », c-à-d la pile TCP/IP de la machine (il ne tournera que dans les netns de simulation) :

Iо xterm rezo@ishtar:~\$ sudo systemctl stop frr rezo@ishtar:~\$ sudo systemctl disable frr

*Le service frr ne démarrera plus automatiquement au démarrage de la machine.*

## On aura également besoin de l'outil « telnet » pour la configuration de frr :

xterm m. rezo@ishtar:~\$ sudo apt install telnet On va configurer frr pour la gestion des netns, en éditant le fichier  $/etc/frr/da$ emons

```
\square xterm
...
# The list of daemons to watch is automatically generated by the init script.
#watchfrr_options=""
# To make watchfrr create/join the specified netns, use the following option:
watchfrr_options="--netns"
la ligne à décommenter
# This only has an effect in /etc/frr/<somename>/daemons, and you need to
# start FRR with "/usr/lib/frr/frrinit.sh start <somename>".
...
```
## **Récupération du fichier de création des différents netns, switches et poste**

Vous pourrez récupérer le fichier de configuration :

rezo@ishtar:~\$ git clone https://git.p-fb.net/PeFClic/infra\_lab

⊳ le script « build\_architecture » permet de créer l'ensemble des netns, des liens, des switches et assure la configuration des interfaces ;

rezo@ishtar:~/INFRA\_LAB\$ sudo ./build\_architecture

⊳ le script « clean » permet de supprimer l'ensemble des éléments créés précédemment :

 $\square$  xterm.

xterm -

 $\Box$ 

 $\square$  xterm.

rezo@ishtar:~/INFRA\_LAB\$ sudo ./clean

*Cela vous permet de recréer entièrement le « netlab ».*

**Rappel :** pour accéder à un netns, vous pouvez exécuter un shell dedans :

#### $\square$  xterm.

 $\n **D**$  xterm

rezo@ishtar:~/INFRA\_LAB\$ sudo ip netns exec poste bash

*Ici, j'accède au netns « poste »* Ou plus simplement :

 $\overline{\Box}$ xterm

rezo@ishtar:~/INFRA\_LAB\$ ./netns poste rezo@ishtar:~/INFRA\_LAB\$ [poste]

#### **Configuration des trois netns, appelés « rout1 », « rout2 » et « rout4 »** :

On exécute avec les droits « *root* », le script init\_frr\_rip qui va s'occuper de configurer les netns :

rezo@ishtar:~\$ sudo ./init\_frr\_rip

Que fait le script init\_frr\_rip ?

Chacun de ces netns va exécuter frr : il faut éviter des **collisions** au niveau des fichier de configuration et des fichiers temporaires, c-à-d que chaque netns disposera de répertoires particuliers qui vont « *remplacer* » les répertoires et fichiers présents dans le système de fichier :

- ⊳ pour un netns appelé rout1, le répertoire « /etc/netns/rout1/frr » remplacera le répertoire « /etc/frr » pour le netns.
- ⊳ pour chaque netns, un répertoire « /etc/frr » va être créé : par exemple pour rout1, on va le créer dans « /etc/netns/rout1 », ce qui donnera le répertoire « /etc/netns/rout1/frr ».
- ⊳ pour le bon fonctionnement de frr, il faut également créer un sous-répertoire au nom du netns dans le répertoire précédent...
- $\rhd$  pour faire fonctionner le démon s'occupant de rip, il faut une copie dans le répertoire associé au netns des deux fichiers suivants :

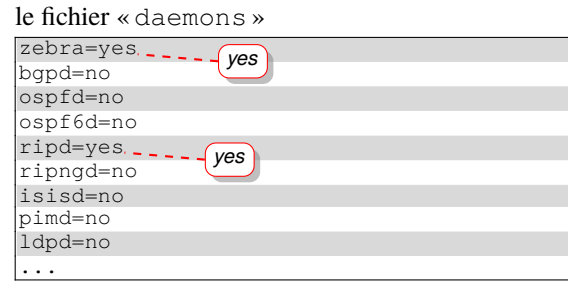

Le fichier « ripd.conf » : hostname Router password zebra

*C'est nécessaire pour permettre la connexion par telnet vers l'interface de configuration du démon*.

- ⊳ On donne les droits d'accès à ces fichiers à l'utilisateur « frr » pour lui permettre de sauver la configuration du démon une fois qu'elle a été faite.
- ⊳ Le script qui s'occupe de tout ça est dans le git, il porte le nom de init\_frr\_rip On va créer le répertoire « /etc/netns/rout; /frr/rout; » :

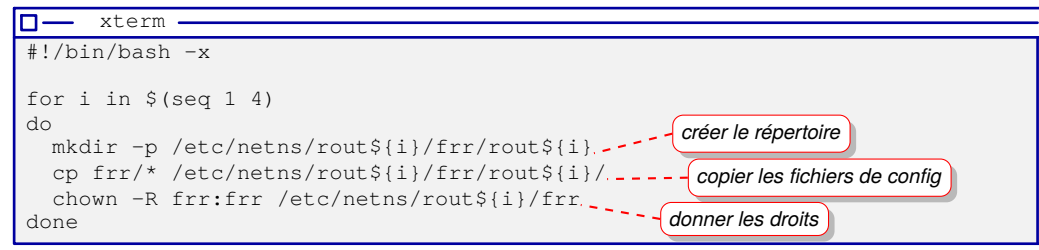

⊳ On vérifie que les différents fichiers existent bien pour chaque netns avec les bons droits :

```
\overline{\Box}xterm
 rezo@ishtar:~/INFRA_LAB$ sudo ls -lR /etc/netns/rout1
with pef at ishtar at 12:55:03
 /etc/netns/rout1:
 total 4
 drwxr-xr-x 3 frr frr 4096 Mar 28 23:19 frr
 /etc/netns/rout1/frr:
 total 4
 drwxr-xr-x 2 frr frr 4096 Mar 30 23:05 rout1
 /etc/netns/rout1/frr/rout1:
 total 16 - rw-r--r--1 frr frr 1514 Mar 31 12:54 daemons
 -rw-r-r-1 frr frr 31 Mar 31 12:54 ripd.conf
```
## **Configuration de frr**

On va :

□ se mettre dans le netns ;

```
□ démarrer le démon ripd avec le script /usr/lib/frr/frrinit.sh :
```

```
⊳ sudo /usr/lib/frr/frrinit.sh start rout1 pour démarrer les démons ;
```

```
⊳ sudo /usr/lib/frr/frrinit.sh stop rout1 pour stopper les démons ;
```

| xterm<br>– כוו                                                                              |                          |
|---------------------------------------------------------------------------------------------|--------------------------|
| le script netns est dans le dépôt git<br>rezo@ishtar:~/INFRA_LAB\$ ./netns rout1.-----      |                          |
| rezo@ishtar:~/INFRA_LAB\$ [rout1] sudo ss -tlnp                                             |                          |
| Local Address: Port<br>Send-O<br>State Recv-0<br>Peer Address: Port Process                 |                          |
| pef@ishtar:~/INFRA LAB\$ [rout1] sudo /usr/lib/frr/frrinit.sh start rout1.                  | le script de démarrage   |
| * Started watchfrr                                                                          | des démons dans le netns |
| pef@ishtar:~/INFRA_LAB\$ [rout1] sudo ss -tlnp                                              |                          |
| Recv-O Send-O Local Address:Port Peer Address:Port<br>State<br>Process                      |                          |
| $0.0.0.0:$ *<br>127.0.0.1:2601<br>LISTEN<br>users: $(("zebra", pid=28759, fd=27))$          |                          |
| $0.0.0.0:$ *<br>LISTEN<br>127.0.0.1:2602<br>users: (("ripd", pid=28772, fd=12))             |                          |
| $0.0.0.0:$ *<br><b>LISTEN</b><br>127.0.0.1:2616<br>users: $(("statied", pid=28778, fd=12))$ |                          |
| pef@ishtar:~/INFRA LAB\$ [rout1]                                                            |                          |

*(les démons zebra et staticd sont nécessaires pour la configuration de la table de routage)*.

### **Configuration de RIP**

La configuration du routeur pour le protocole RIP se fait par l'intermédiaire d'une connexion sur le port 2602 associé au démon « RIPd » :

```
xterm
I۵۰
 rezo@ishtar:~/INFRA_LAB$ [rout1] telnet
127.0.0.1 2602
Trying 127.0.0.1...
Connected to 127.0.0.1.
Escape character is '^]'.
Hello, this is FRRouting (version 8.1).
Copyright 1996-2005 Kunihiro Ishiguro, et
al.
User Access Verification
Password:
                 le mot de passe est zebra
Router> enable
Router#
```
Une fois connecté, il faut activer le mode « privilégié » avec la commande enable.

À tout moment, l'utilisation de la touche « ? » permet l'affichage de l'aide.

*La configuration du routeur est similaire à celle utilisée par des matériels fournis par la société CISCO tournant sous le système d'exploitation IOS.*

Pour configurer RIP dans tout le réseau, il va falloir :

- a. activer le service frr sur chaque netns concerné (rout1, rout2 et rout4) avec le script /usr/lib/frr/frrinit.sh ;
- b. se connecter au démon ripd local avec telnet sur le port d'écoute 2602 ;
- c. configurer la liste des réseaux gérés par le routeur dans l'interface de configuration, par l'intermédiaire des commandes suivantes :

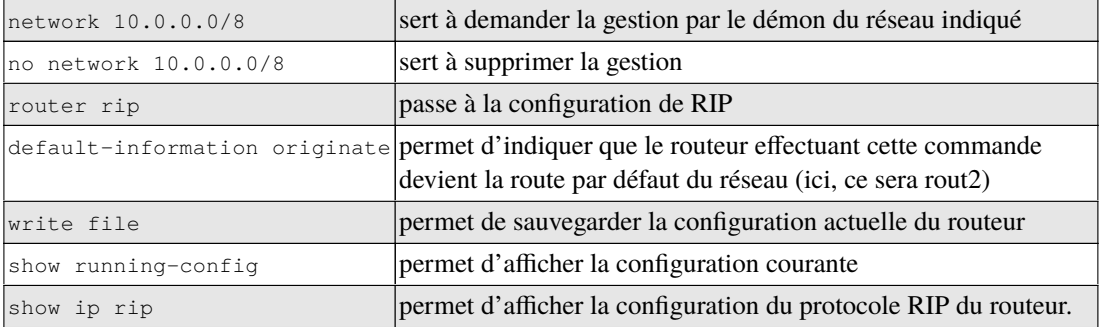

Pour la configuration de rout1:

```
\Pi xterm
rezo@ishtar:~$ sudo ip netns exec rout1 bash
rezo@ishtar:~# telnet 127.0.0.1 2602
Trying 127.0.0.1...
Connected to localhost.
Escape character is '^]'.
Hello, this is Quagga (version 0.99.18).
Copyright 1996-2005 Kunihiro Ishiguro, et al.
User Access Verification
Password:
ripd> enable
ripd# configure terminal
ripd(config)# router rip
ripd(config-router)# network 10.10.10.0/24
ripd(config-router)# network 10.10.20.0/24
ripd(config-router)# network 172.16.1.0/24
ripd(config-router)# show running-config
Current configuration:
!
hostname ripd
password zebra
log stdout
!
router rip
network 10.10.10.0/24
 network 10.10.20.0/24
 network 172.16.1.0/24
!
line vty
!
end
ripd(config-router)# write file
Configuration saved to /etc/quagga/ripd.conf
ripd(config-router)# exit
ripd(config)# exit
ripd# show ip rip
Codes: R - RIP, C - connected, S - Static, O - OSPF, B - BGPSub-codes:
       (n) - normal, (s) - static, (d) - default, (r) - redistribute,
       (i) - interface
     Network Next Hop Metric From Tag Time<br>10.10.10.0/24 0.0.0.0 1 self 0
\begin{array}{ccccccccc}\n\text{C(i)} & 10.10.10.0/24 & 0.0.0.0 & & & & 1 \text{ self} & & & 0 \\
\text{C(i)} & 10.10.20.0/24 & 0.0.0.0 & & & 1 \text{ self} & & & 0\n\end{array}C(i) 10.10.20.0/24 0.0.0.0 1 self 0
C(i) 172.16.1.0/24 0.0.0.0 1 self 0
```
Pour la configuration de rout4:

```
\Pi xterm
rezo@ishtar:~/INFRA_LAB$ ./netns rout4
rezo@ishtar:~/INFRA_LAB$ [rout4] sudo /usr/lib/frr/frrinit.sh start rout4
 * Started watchfrr
rezo@ishtar:~/INFRA_LAB$ [rout4] ss -tlnp<br>State Recv-Q Send-Q<br>Peer Address:Port Process
State Recv-Q Send-Q Local Address:Port
Peer Address:Port Process
LISTEN 0 3 127.0.0.1:2601<br>0.0.0.0:*
             \frac{127.0.0.1:2602}{ }0.0.0.0:*
            0 3 127.0.0.1:2616
0.0.0.0:*
pef@atmos:~/INFRA_LAB$ [rout4] telnet 127.0.0.1 2602
Trying 127.0.0.1...
Connected to 127.0.0.1.
Escape character is '^]'.
Hello, this is FRRouting (version 8.1).
Copyright 1996-2005 Kunihiro Ishiguro, et al.
User Access Verification
Password:
Router> enable
Router# configure terminal
Router(config)# router rip
Router(config-router)# network 192.168.100.0/24
Router(config-router)# write file
Configuration saved to /etc/frr/rout4/ripd.conf
Router(config-router)# show running-config
Current configuration:
!
frr version 8.1
frr defaults traditional
!
hostname Router
password zebra
!
!
!
!
router rip
network 192.168.100.0/24
exit
!
!
!
!
end
Router(config-router)# exit
Router(config)# exit
Router# show ip rip
Codes: R - RIP, C - connected, S - Static, O - OSPF, B - BGPSub-codes:
      (n) - normal, (s) - static, (d) - default, (r) - redistribute,
      (i) - interface
     Network Next Hop Metric From Tag Time
C(i) 192.168.100.0/24 0.0.0.0 1 self 0
Router#
```
Pour la configuration de rout2:

```
\Pi xterm
rezo@ishtar:~/INFRA_LAB$ ./netns rout2
rezo@ishtar:~/INFRA_LAB$ [rout2] sudo /usr/lib/frr/frrinit.sh start rout2
 * Started watchfrr
pef@atmos:~/INFRA_LAB$ [rout2] ss -tlnp<br>State Recv-Q Send-Q<br>Peer Address:Port Process
State Recv-Q Send-Q Local Address:Port
Peer Address:Port Process
LISTEN 0 3 127.0.0.1:2616<br>0.0.0.0:*
               \frac{127.0.0.1:2601}{ }LISTEN<br>0.0.0.0:*
              \frac{127.0.01:2602}{ }\begin{array}{c} {\tt \tt 0.0.0.0.0.} \\ {\tt \tt 0.0.0.0.0.} \end{array}rezo@ishtar:~/INFRA_LAB$ [rout2] telnet 127.0.0.1 2602
Trying 127.0.0.1...
Connected to 127.0.0.1.
Escape character is '^]'.
Hello, this is FRRouting (version 8.1).
Copyright 1996-2005 Kunihiro Ishiguro, et al.
User Access Verification
Password:
Router> enable
Router# configure terminal
Router(config)# router rip
Router(config-router)# network 172.16.1.0/24
Router(config-router)# network 192.168.100.0/24
Router(config-router)# default-information originate
Router(config-router)# show running-config
Current configuration:
!
frr version 8.1
frr defaults traditional
!
hostname Router
password zebra
!
!
!
!
router rip
 default-information originate
 network 172.16.1.0/24
network 192.168.100.0/24
exit
!
!
!
!
end
Router(config-router)# write file
Configuration saved to /etc/frr/rout2/ripd.conf
Router(config-router)# exit
Router(config)# exit
Router# show ip rip
Codes: R - RIP, C - connected, S - Static, O - OSPF, B - BGP
Sub-codes:
       (n) - normal, (s) - static, (d) - default, (r) - redistribute,
       (i) - interface
     Network Next Hop Metric From Tag Time
R(d) 0.0.0.0/0 0.0.0.0 1 self 0<br>R(n) 10.10.10.0/24 172.16.1.253 2 172.16.1.253 0
R(n) 10.10.10.0/24 172.16.1.253 2 172.16.1.253 0 02:57<br>
R(n) 10.10.20.0/24 172.16.1.253 2 172.16.1.253 0 02:57<br>
C(i) 172.16.1.0/24 0.0.0.0 1 self 0
R(n) 10.10.20.0/24 172.16.1.253 2 172.16.1.253 0<br>C(i) 172.16.1.0/24 0.0.0.0 1 self 0
C(i) 172.16.1.0/24C(i) 192.168.100.0/24 0.0.0.0 1 self 0
Router#
```
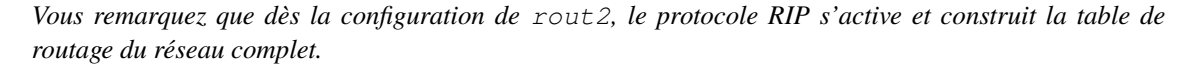

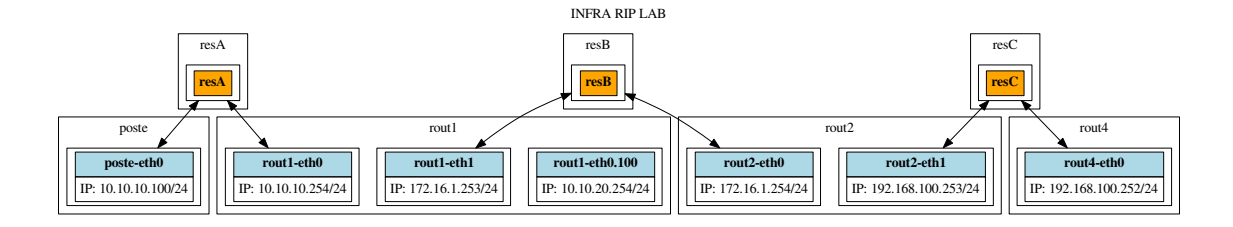

## **Travail**

1. Sur chaque poste vérifiez les informations de routage construites :

```
xterm
m
```

```
rezo@ishtar:~/INFRA_LAB$ [rout2] ip r
10.10.10.0/24 nhid 10 via 172.16.1.253 dev rout2-eth0 proto rip metric 20
10.10.20.0/24 nhid 10 via 172.16.1.253 dev rout2-eth0 proto rip metric 20
172.16.1.0/24 dev rout2-eth0 proto kernel scope link src 172.16.1.254
192.168.100.0/24 dev rout2-eth1 proto kernel scope link src 192.168.100.253
```
- 2. à l'aide de tcpdump, *sniffez* et étudiez les paquets du protocole RIP sur les différentes interfaces des diférents routeurs : tcpdump -lnvv udp.
- 3. essayez une connexion entre le « rout1 » et « rout2 » avec la commande socat.
- 4. à l'aide de NetFilter donnez l'accès Internet (iptables, table « nat », chaîne POSTROUTING *etc.*)
	- ⋄ pour les réseaux 172.16.1.0/24 et 192.168.100.0/24 ;
	- ⋄ pour le réseau 10.10.10.0/24.

Quel est le routeur désigné comme « route par défaut » dans RIP ?

#### Vous :

- ⋄ activerez l'interface de l'un des switches connecté à ce routeur sur le « netns root », c-à-d votre VM ou votre machine sous Linux ;
- ⋄ configurerez une adresse IP correcte pour cette interface ;
- ⋄ vous désignerez votre VM/machine Linux comme route par défaut pour le routeur choisi ;
- ⋄ vous activerez la fonction de routage sur votre VM/machine Linux ;
- ⋄ vous configurerez le firewall ;
- ⋄ vous vérifierez que depuis « poste » vous accédez bien à Internet (ping sur 8.8.8.8).

Comment pouvez vous configurer le DNS sur le netns « poste » ?

*Indice : pouvez vous lui configurer son propre fichier « /etc/resolv.conf » et que devrait-il contenir ?*